# CableEye<sup>®</sup> Professionelles Test-System<br>
für Kabel und Kabelbäume

# für Kabel und Kabelbäume

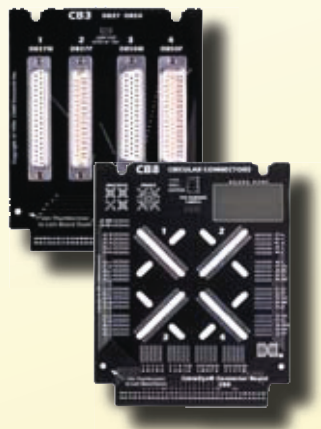

Connector Boards

CableEye Model M3 (Item821) mit CB15 Board Set (Item 745)

- KONFORMITÄTSTEST
- WIDERSTANDSMESSUNG
- DOKUMENTATION
- DIAGNOSE
- LABELING
- DESIGN
- MONTAGEANLEITUNG

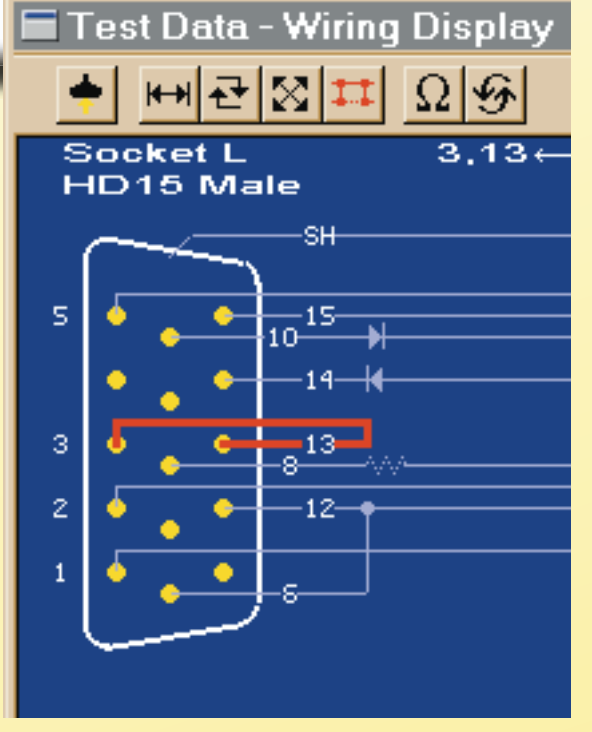

Original Bildschirmabbild

Ideal für: **Produktion Forschung & Entwicklung Wartung Netzwerke Prototypenentwicklung**

> *Software für Windows 95/98, ME, NT, 2000, XP* ®CableEye and the CableEye Logo are registered trademarks of CAMI Research Inc.

# Testen, Speichern, Dokumentieren

# KONFORMITÄTSTEST

- **Scannen von Aderunterbrechungen, Kurzschlüssen und Fehlverdrahtungen**
- **Gut-/Fehler-Testen gegen ein Modellkabel**
- **Suche nach unterbrochenen Verbindungen**

Messen Sie die Konformität Ihrer Kabel in weniger als einer Sekunde. Vergleichen Sie diese Messung dann mit einem Modell Kabel, das Sie davor getestet oder in einer Datenbank abgespeichert haben. Aderunterbrechungen, Kurzschlüsse und Fehlverdrahtungen werden sofort erkannt. Sie können die Unterschiede der Kabel entweder als Fehlerliste oder als Schaltbild, bei dem die fehlerhaften Verbindungen hervorgehoben werden, ausdrucken. Setzen Sie mit unserem CableEye M3 Widerstandsgrenzen, um sowohl die Qualität der Verbindungen als auch saubere Isolierungen sicherzustellen.

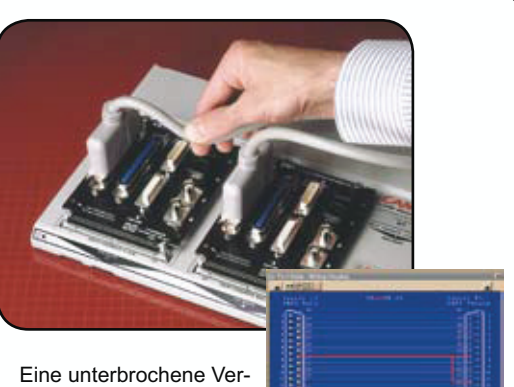

bindung wurde gefunden, als der linke Stecker stra-

paziert wurde. Die fehlerhafte Verdrahtung wird in rot auf Ihrem Bildschrim hervorgehoben (rechts).

# MESSEN VON WIDERSTÄNDEN, DIODEN

- **Testen Sie eingebettete Widerstände von 0,5 Ohm bis 10MOhm (nur Model M3!)**
- **Überprüfen Sie Diodenrichtungen**

Testen Sie in Kabel eingebettete Widerstände und Widerstandsnetzwerke sofort. Setzen Sie eine Toleranzgrenze für Veränderungen unter- und oberhalb der idealen Widerstandswerte. Testen Sie Abschluss-, pull-up- und pull-down- Widerstände oder den Widerstandswert der Leiter in langen Kabeln. Heben Sie eine Verbindung hervor, indem Sie die Hoch- oder Runter- Taste benutzen (siehe Bild) und testen Sie den Widerstand dieser Verbindung sofort noch einmal. Benutzen Sie das "Endlos-Widerstands"- Tool, um in einer Schleife zu testen, während Sie die Werte eines Potentiometers einstellen.

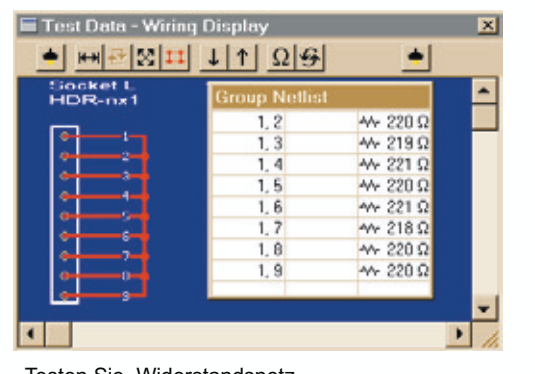

Testen Sie Widerstandsnetzwerke, um sicher zu gehen, dass alle Werte innerhalb der akzeptablen Grenzen liegen.

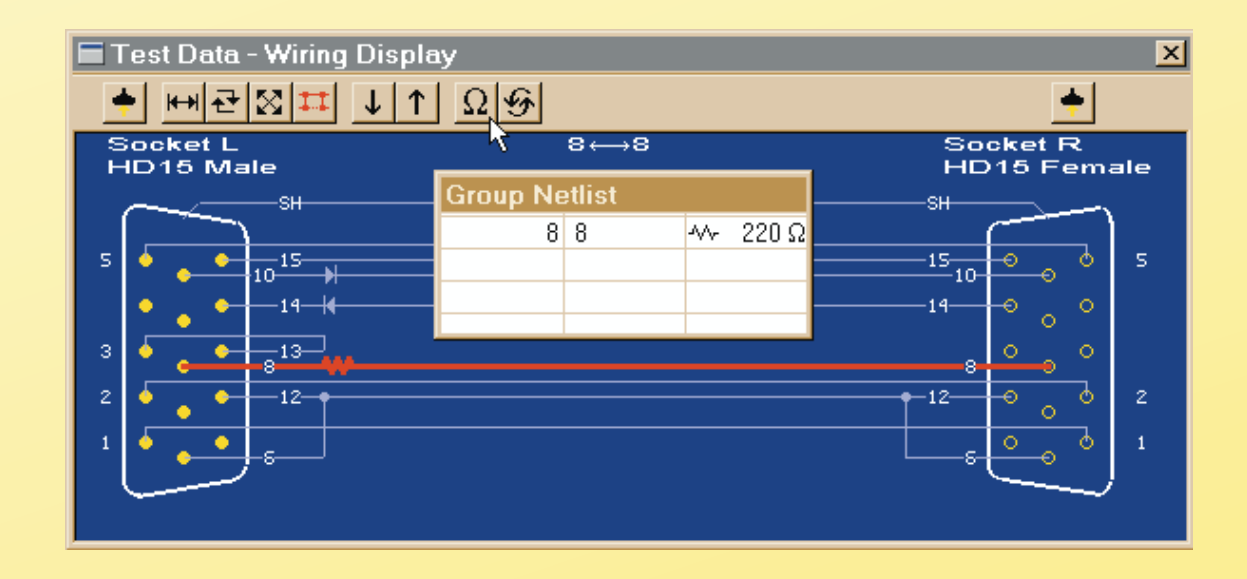

# Fehlersuche, Design, Beschriftung

#### ٦ SPEICHERN DER KABELDATEN AUF DER FESTPLATTE

- **Erstellen Sie eine durchsuchbare Kabeldatenbank**
- **Vergeben Sie Ihre eigenen Seriennummern**
- **Speichern Sie Testrichtlinien und Hinweise**

Wenn Sie ein Kabel eingelesen haben, können Sie es mit Notizen, Montageanleitungen, Farbcodes oder Daten von Lieferanten versehen und in einer Datenbank speichern. Sie können die Datei später wieder über ihren Namen laden, oder die Datenbank nach Übereinstimmungen mit einem Testkabel durchsuchen. So identifizieren Sie unbekannte Kabel sofort! Schützen Sie Ihre Datenbank vor dem Überschreiben und speichern Sie diese auf einem Server, um die Daten für mehrere CableEye Geräte zugänglich zu machen. Sie können die Kabeldaten auch per Email an Ihre Kollegen und Kunden verschicken.

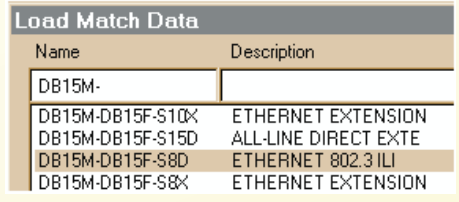

Wählen Sie die zu ladende Datei (oben). Es werden die von Ihnen beim Speichern eingegebenen Notizen angezeigt (unten). Sie können die Notizen jederzeit überarbeiten.

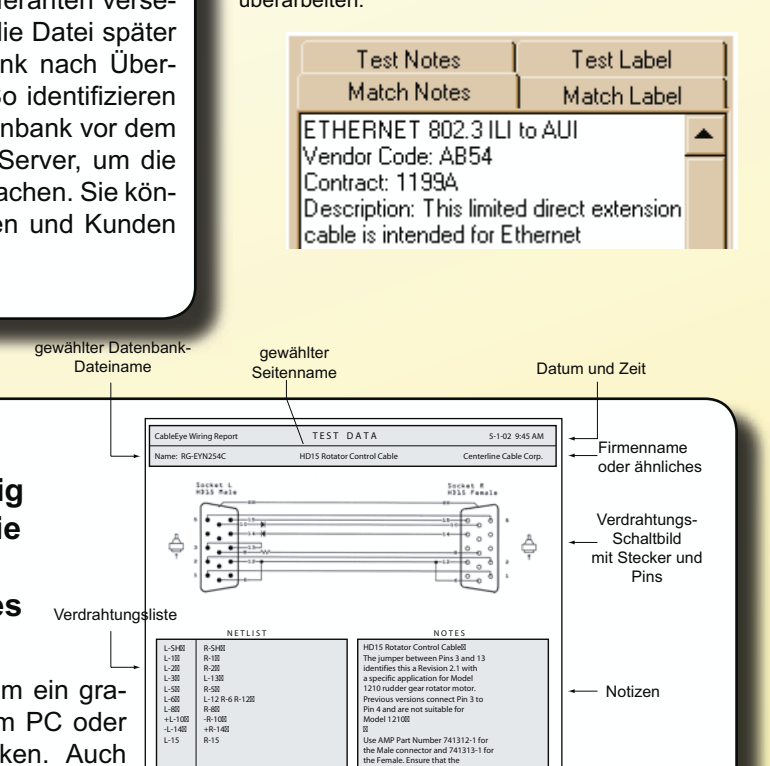

### KABELVERDRAHTUNG DRUCKEN

- **Dokumentieren Sie Ihre Kabel vollständig für Ihre eigenen Aufzeichnungen oder die Ihrer Kunden**
- **Erstellen Sie Qualitätszertifikate für jedes getestete Kabel**

Zum Drucken klicken Sie auf den Drucken Knopf, um ein graphisches Verdrahtungsdiagramm auf einem an Ihrem PC oder Netzwerk angeschlossenen Laserdrucker zu drucken. Auch günstigere Tintenstrahl Drucker drucken mit hervorragender Qualität. Ihre Notizen, Etiketten-Texte und Verdrahtungslisten werden zur besseren Übersicht alle auf dem gleichen Blatt gedruckt. Erstellen Sie .pdf-Dateien der Ausdrucke von CableEye, um Sie dann per Email verschicken zu können.

# ETIKETTEN DRUCKEN 332-1775A

- **Speichern Sie Etiketten-Texte in der Datenbank**
- **Drucken Sie, während Sie testen oder alles auf einmal im Serien-Modus**

Etiketten jeglicher Art können auf Wunsch gedruckt werden. Benutzen Sie selbstklebende Brady™- oder Laserlabel - oder senden Sie den ASCII Text, der von CableEye erstellt wird, direkt an Ihren Thermodrucker. Der Labeltext, den Sie für ein Kabel erstellt haben, wird in der Datenbank zusammen mit dem Schaltbild und den Notizen abgespeichert. Drucken Sie die Etiketten einzeln, automatisch während der Tests oder alle auf einmal.

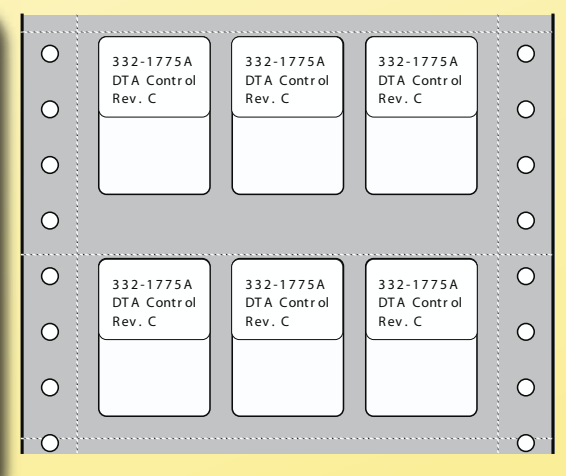

L A B E L

Etikettentext

HD15 ROTATOR CABLE, Model 1210? Date of Manufacture: 5-1-02

resistance thresholds are set for 0.8 ohms conduction and 5 Megohms isolation.<sup>12</sup> ! Part # RG-EYN254C

Zur Anpassung an jedes Label Layout können Sie die Anzahl der quer angeordneten Labels, die Labelgröße und den Abstand zwischen den Labels einstellen.

# Analyse der Kabelverdrahtung

#### **GRAPHISCHER VERGLEICH ZWEIER KABEL**

Finden Sie auch die kleinsten Unterschiede der Verdrahtung zweier Kabel durch den schnellen Wechsel zwischen dem Test Data und dem Match Data Fenster. Bei zwei identischen Kabeln erscheinen die Stecker und Verdrahtungen in der gleichen Position, wenn Sie das Fenster wechseln. Zusätzliche, fehlende oder verschobene Adern können sofort erkannt werden, weil sie in einem Fenster erscheinen, im anderen hingegen nicht.

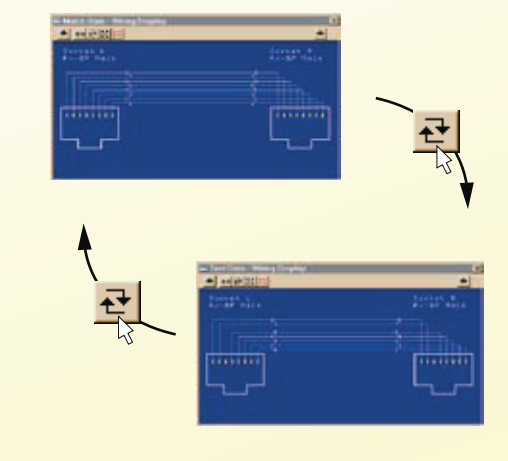

# TESTEN KOMPLEXER KABEL

#### **- Anzeige der Verdrahtungsunterschiede - Hervorhebung von Verdrahtungspfaden in einem Schaltbild**

Wenn Sie ein Kabelproblem feststellen, lassen Sie sich das Verdrahtungsschaltbild auf dem Bildschirm Ihres PCs anzeigen, um die Stecker, die Verdrahtung und die Pin Nummern zu betrachten. Heben Sie dann individuelle Verdrahtungspfade hervor, um die komplexen Verbindungen erkennen zu können. Wechseln Sie die Ansicht auf die Stecker mit einem Klick, um die Verdrahtung entweder von der Anschlussseite oder der Steckerseite anzuzeigen.

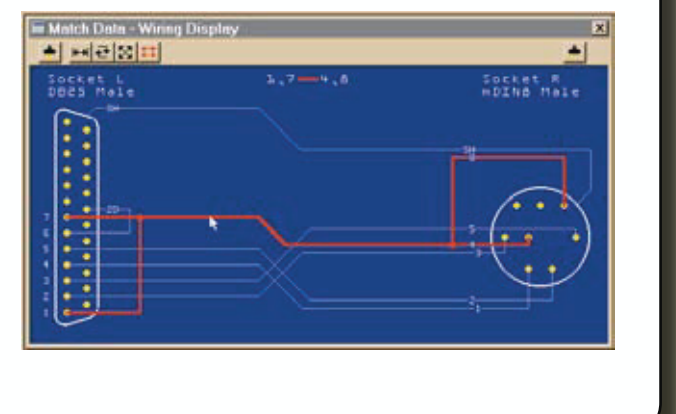

# VERSTECKTE VERBINDUNGEN VERFOLGEN

Schließen Sie zehn Minihook Test Klammern (Item 710) an CableEye an und überprüfen Sie die Pin Nummer Zuordnung eines Kabels mit einer steckerlosen Seite oder überprüfen Sie beliebige Verdrahtungsnetzwerke. Wenn zwei Minihook Kabel verwendet werden, können Sie die Anschlüsse quer durch Rückwandplatinen und PC Boards testen. Schließen Sie den Minihook DB9 Stecker am CB15 Board an (Item 745). Die Greifklemmen sind farbcodiert und erscheinen auf dem Bildschirm in den entsprechenden Farben. Die Farbsequenz entspricht den Standard-Farbcodes, die in der Elektronik Branche verwendet werden.

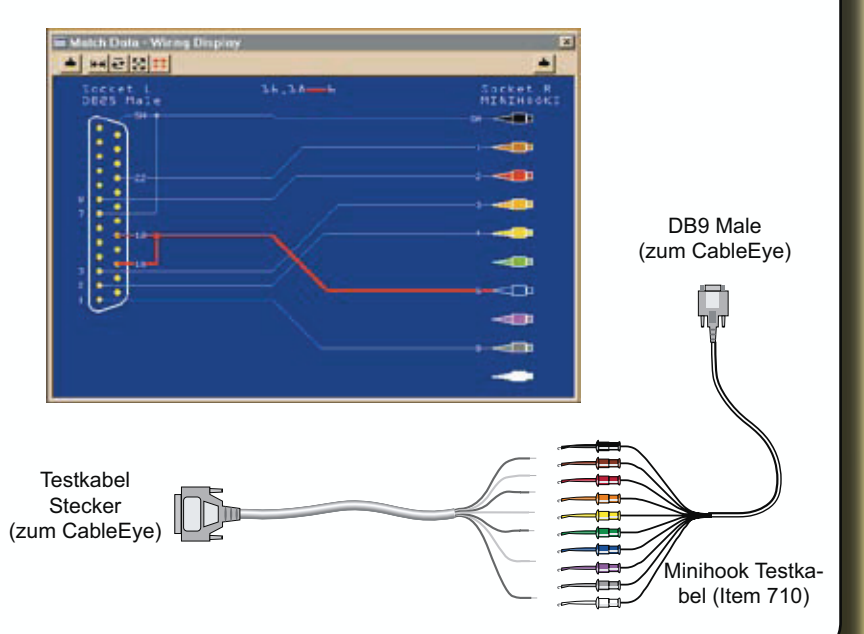

# Anschluss zu unterschiedlichen Steckern

Dsubs

Dsubs

# STECKER SCHNITTSTELLEN

Unsere speziell entwickelten Qickmount™ Connector Boards ermöglichen es Ihnen, CableEye sofort für verschiedene Kabel und Stecker umzugestalten. Es gibt Boards für die am meisten gebräuchlichen Stecker und neue Boards werden ständig entwickelt. Kombinieren Sie die Boards, wie Sie diese benötigen, um verschiedene Steckertypen an den Enden der Kabel anzuschließen. Benutzen Sie das CB8 Board (Item 738, siehe Foto unten) für kundenspezifische Stecker und die Minihook Test Klemmen (Item 710, siehe vorrausgehende Seite), um Kabel ohne Stecker, Rückwandplatinen oder Verdrahtungsnetzwerke zu testen.

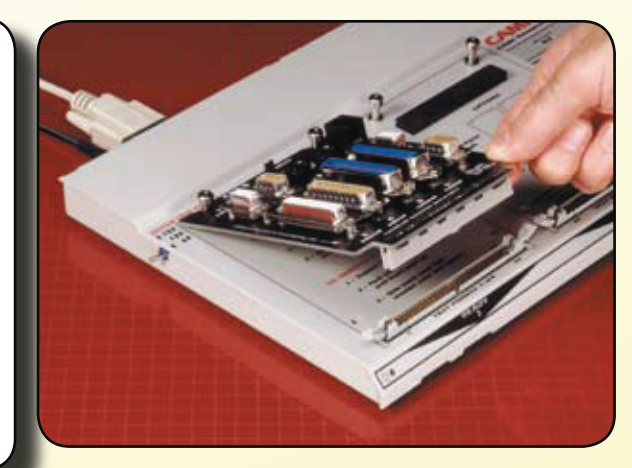

#### CONNECTOR BOARDS\*

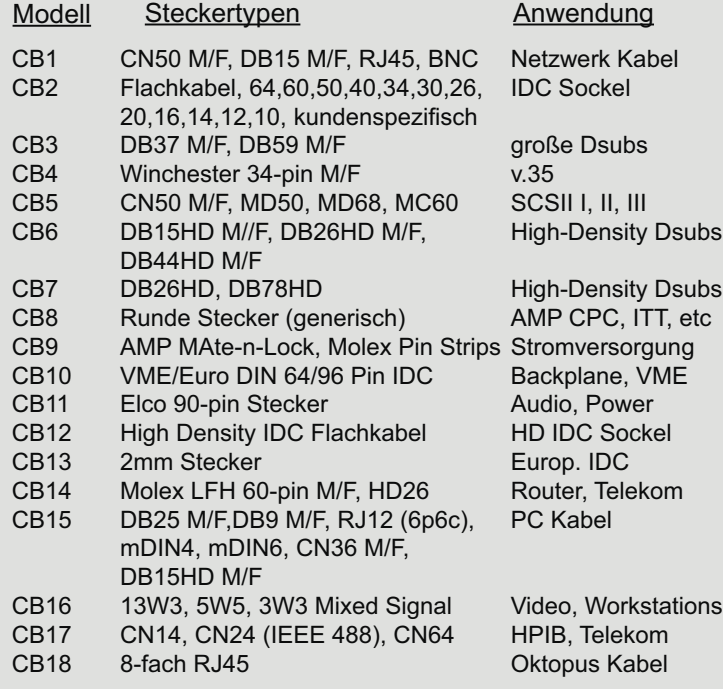

\* Es sind viel mehr Boards erhältlich, als hier gezeigt werden. Eine komplette Liste ist im Produkt Katalog im Internet zu finden.

### KUNDENSPEZIFISCHE CONNECTOR BOARDS

Spezielle x-förmige Langlöcher im CB8 Board (Item 738, rechts) erlauben mithilfe der beigelegten Schrauben und Abstandshalter die Montage der meisten runden Stecker. Das CB8 Board ermöglicht auch das einfache Anschließen jedes Steckers, der auf Abstandshaltern oder Klammern montiert wird. Dies ist ideal für kundenspezifische Stecker Boards jeder Art. Verdrahten Sie die Steckerpins mit den Lötpunkten, die sich an den Kanten des Boards befinden. Mit dem Jumper (Mini-Drahtbrücke) auf dem Board können Sie einstellen, ob sie die Pins mit Zahlen oder Buchstaben bezeichnen wollen.

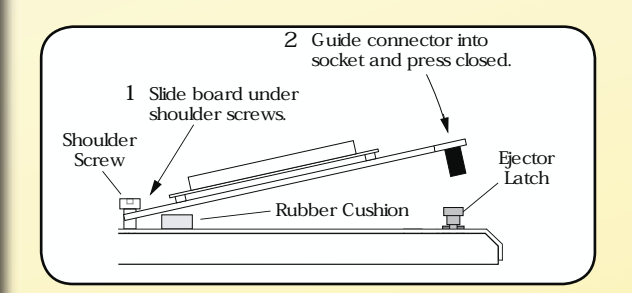

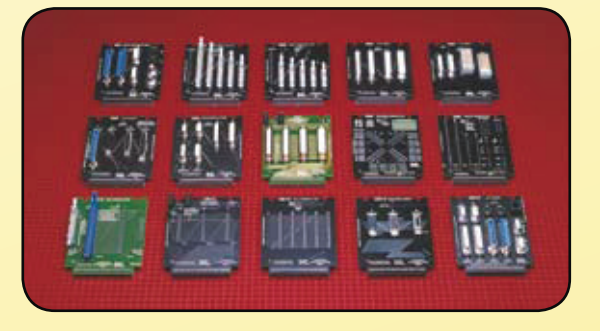

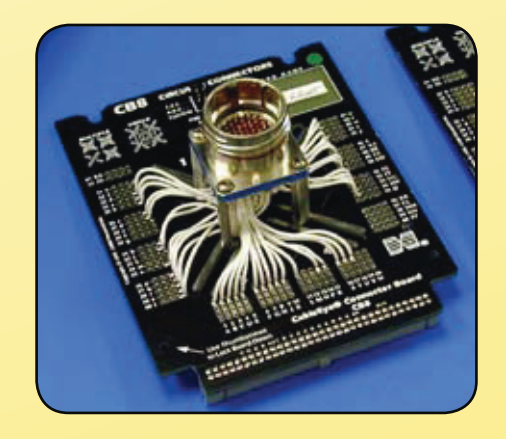

# Automatisieren Sie Ihre Tests

für einheitliche Ergebnisse und Berichte - Ideal für ISO9000 Einrichtungen

### ENTWICKELN KUNDENSPEZIFISCHER **TESTVERFAHREN**

#### **- SCHNELLES automatisiertes Testen**

#### **- Unterstützt Strichcode-Leser**

Ein kompletter von Ihnen erstellter Testablauf kann so automatisiert werden, dass er auf Knopfdruck durchgeführt wird. Durch eine Betätigung des START-Knopfes starten Sie die Test-Prozedur und können die Ergebnisse an einer LED ablesen.

Innerhalb der Testsequenz können Sie Verdrahtungsunterschiede anzeigen lassen, die Datenbank durchsuchen, Label drucken, Instruktionen für den Anwender anzeigen, und die Testergebnisse auf der Festplatte oder durch Ausdrucken festhalten. Sie können außerdem eine Fußsteuerung oder eine Fernbedienung anschließen, um den Test einzuleiten. Dies erlaubt auch unqualifizierten Anwendern das Benutzen von CableEye. Wir liefern 11 Standard-Testsequenzen vorab. Sie können aber auch Ihre eigenen innerhalb weniger Sekunden erstellen!

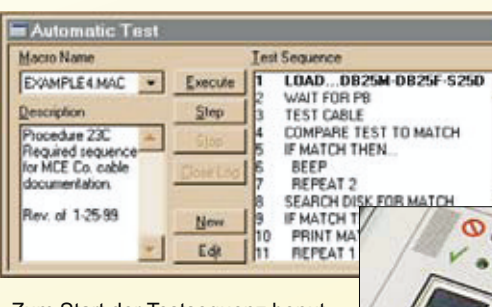

Zum Start der Testsequenz benutzen Sie den eingebauten Druckknopf oder einen Fußschalter (Item 714). Das Resultat wird am LED (grün oder rot) angezeigt.

Cable Draft by CAM Decased: In

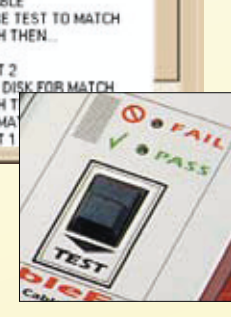

 $\overline{\mathbf{x}}$ 

 $\blacktriangle$ 

CableEye Log Report TEST SUMMARY Log File Name: TESTLOG1.LOG 8-22-98 9:16 AM ALL LINE DIRECT EXTENSION LEFT COUNT Total Units Tested:! Total Units Failed:! Accuracy: RESULT PROBLEM TIME MATCH DATA RIGHT L-9 R-9 SHORT, L-10 R-10 OPEN, L-13 R-13 OPEN Made by Corrian Cable Company, West Bridgewater Division, Tel: (512) 345-67<br>
CONNECTORS  $C$ ABLE NAME DB25 Male DB25 Female DB25M-DB25F-S25D 1 2 3 4 5 6 7 8 9 10 10 2 80% 4 min 59 sec 30 sec Average Time per Unit: -- 8:23:42 AM 8:24:15 AM 8:24:55 AM 8:25:10 AM 8:25:40 AM 8:26:20 AM 8:26:55 AM 8:27:22 AM 8:27:48 AM 8:28:41 AM PASS PASS PASS PASS F A I L PASS PASS PASS F A I L PASS

# LOGBUCH-FUNKTION

- **Sichern Sie Ihre Testergebnisse**
- **Messen Sie die Leistung des Anwenders**

Erstellen Sie detaillierte Aufzeichnungen und Testberichte, wenn Sie eine Serie identischer Kabel hintereinander testen. Die Aufnahmen zeigen von jedem Kabel, das getestet wurde, ob es den Test bestanden hat oder nicht und die jeweiligen Fehler. Eine Zusammenfassung zeigt alle Informationen, die Sie benötigen, um die Serie auszuwerten. Importieren Sie die Log Datei in eine Tabellenkalkulationen oder Datenbank-Software zur weiteren Analyse.

# BEGLEITETE MONTAGE

#### **- Montagehilfe für Kabel und Kabelbäume**

#### **- Testen Sie während der Montage**

Benutzen Sie die bei PinMap (Item 708) mitgelieferte Prüfspitze, um einen offenen Draht zu berühren und Sie können vom Bildschirm ablesen, wo Sie den Draht anschließen müssen. Jedesmal, wenn Sie einen neuen Draht anschließen, überprüft die AutoBuild™ Software die komplette Verdrahtung und zeigt eine Checkliste an, die alle richtigen fertiggestellten Verbindungen zeigt. Fügen Sie Dioden und Widerstände durch Namen und Wert hinzu, überprüfen Sie Widerstandswerte, und testen Sie Kabel- und Isolationswiderstände, während Sie den Kabelbaum aufbauen. Einstellbare Töne geben dem Benutzer Bescheid, wenn richtige Verbindungen fertiggestellt oder Fehler gefunden wurden.

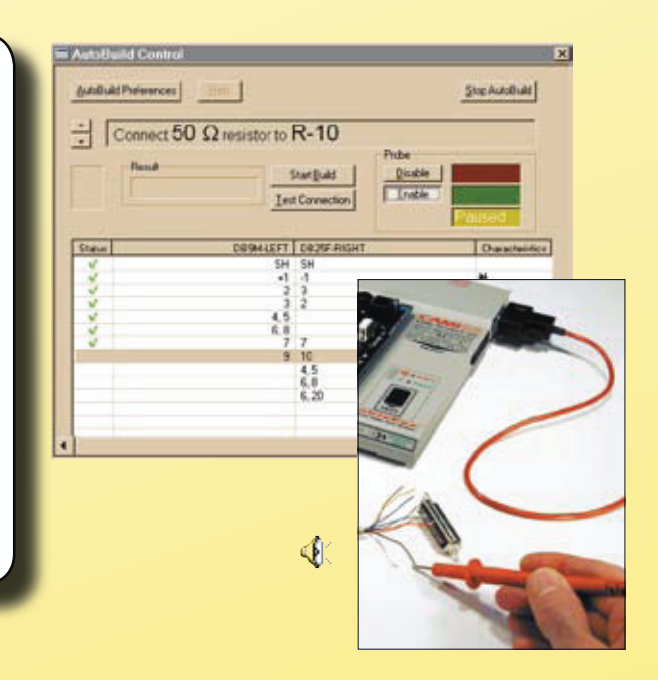

# Mehr Testpunkte

# HINZUFÜGEN VON ERWEITERUNGSMODULEN

Erhöhen Sie die Anzahl der verfügbaren Testpunkte durch den Anschluss zusätzlicher Erweiterungsmodule. Jedes Modul fügt 128 Testpunkte hinzu. Bis zu sieben Erweiterungsmodule mit insgesamt bis zu 1024 (M3U bei 15 Erweiterungen bis zu 2048) Testpunkten sind anschließbar. Unsere Standard-Software erkennt die zusätzlichen Testpunkte automatisch. Die Module auf dem Bild rechts oben werden freistehend nebeneinander angeordnet (Seite an Seite), mit einer Entfernung von bis zu sechs Metern zwischen zwei Modulen. Die Erweiterungsmodule zum Aufstecken werden unter dem Basisgerät angebracht, um die Grundfläche minimal zu halten. Zusätzliche Testpunkte werden hier durch den Anschluss eines 64-adrigen Flachkabels an den Buchsen an der Vorderseite entnommen.

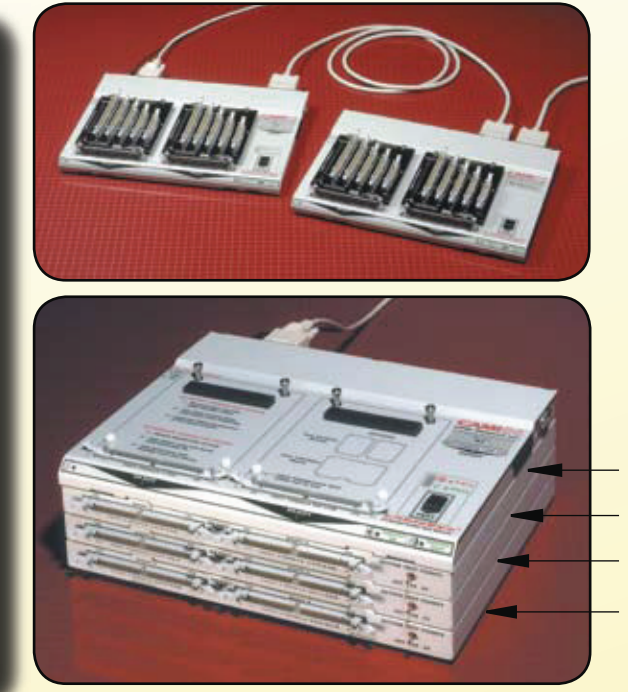

Basiseinheit Modul 1 Modul 2 Modul 3

# Spezielle Test-Aufbauten

für unübliche Stecker, mehrköpfige Kabel und Kabelbäume

# ANSCHLUSS AN KUNDENSPEZIFISCHE VORRICHTUNGEN

- **Benutzen Sie kundenspezifische Testaufbauten**
- **Bauen Sie neue Vorrichtungen für unübliche Anwendungen**

Unsere optional erhältliche PinMap™ Software (Item 708) erlaubt Ihnen, jede Ihrer kundenspezifischen Testvorrichtungen oder Adapterkabel mit der CableEye Stecker-Bibliothek und Datenbank zu verbinden. Bei der Benutzung von PinMap erstellen Sie eine separate "Map"-Datei mit einer Tabelle, die festlegt, wie die Steckerpins Ihrer Vorrichtung mit dem Testpunkt-Bus verbunden sind. Zur selben Zeit können Sie der Steckergrafik einen Namen und eine Sockelnummer Ihrer Wahl zuweisen, die mit einer Beschriftung auf Ihren Vorrichtungen oder Adapterkabeln übereinstimmt. Für Kabelbaumverdrahtungen und spezielle Anwendungen ermöglicht Ihnen PinMap die Eingabe eines kundenspezifischen Namens für jeden Pin mit bis zu sieben alphanumerischen Zeichen. Diese Option ist ein Muss für jeden, der Prototypen entwickelt oder unübliche Stecker benutzt und kann extrem hilfreich sein, wenn Sie Kabelbäume mit drei oder mehr Steckern testen wollen. Die Map Datei wird in der Datenbank zusammen mit den Verdrahtungsdaten gespeichert. Dies erlaubt ein automatisches Setup, nachdem Sie die Erst-Map erstellt haben.

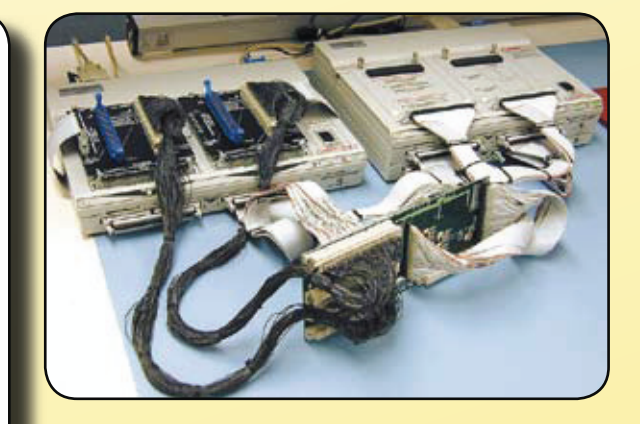

Erstellen Sie eine spezielle Stecker-Schnittstelle (oben) und benutzen Sie PinMap, um diese mit der CableEye Datenbank und den Grafiken zu verknüpfen.

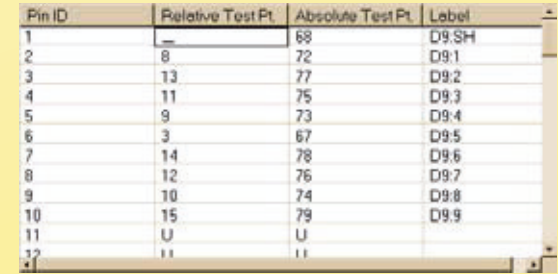